# *C - ÜBER DAS KONZEPT VON THOMBOX*

Die Thombox ist eine Box für Haus- und Heimtechnik, die an Ihr ADSL-Modem (Freebox, Livebox...) angeschlossen wird, und ermöglicht Ihre Sicherheit wie ein echtes Alarmsystem von Zuhause oder aus der Distanz zu bedienen. Sie ermöglicht Ihnen auch, Ihr Komfort-Zubehör (Beleuchtung, …), Ihr Öffnungszubehör (Fensterladenmotorisierung, Garage,…) und Ihre Energieverwaltung (Stromverbrauch, Heizung) anhand von einigen Klicks auf Ihrem Computer, Ihrem Table oder Ihrem Smartphone von egal wo aus der Welt über das Internet zu bedienen.

Um dies zu garantieren und auch um Szenarios zu erstellen (Aktionssequenzen), die Ihren Alltag erleichtern, müssen Sie Ihre Thombox registrieren (muss nur einmal bei der ersten Installation gemacht werden) und ihr das kompatible Zubehör der ARW-Technologie zuordnen. Die Thombox entwickelt sich ständig weiter und die Anzahl Accessoires sind nicht begrenzt.

#### *D - ANSCHLUSS DER PRODUKTE AN DIE THOMBOX*

- • Um zu funktionieren, muss dieses Produkt mit Ihrer Thombox verbunden werden.
- Schließen Sie die Codetastatur an den Strom an und folgen Sie den nachfolgend beschriebenen Schritten:

Für die Verbindungsprozedur der Thombox wird auf die Gebrauchsanweisung der Thombox verwiesen.

- • Drücken Sie auf irgendeine Taste der Tastatur um den Bildschirm einzuschalten. Die Tastatur kann die Meldung « Transmission fehlgeschlagen» anzeigen: dies ist völlig normal da die Verbindung noch nicht hergestellt ist.
- Drücken Sie auf die Taste Menu / Bestätigen ( · · ) oben links unter dem Bildschirm. Auf dem Bildschirm erscheint die Angabe «Programmierung».
- • Bestätigen Sie durch Drücken der Taste Menu / Bestätigen. Die Tastaturmeldung «Code eingeben » erscheint.
- • Geben Sie den Installationscode ein. Der werksseitig eingerichtete Installationscode lautet 1234. Bestätigen Sie mit der Taste Menu / Bestätigen. Die Tastaturmeldung «Zentralapparatur» erscheint.
- • Während dem Countdown der Thombox, bestätigen Sie «Zentralapparatur» auf der Tastatur mit Hilfe der Taste Menu / Bestätigen.
- • Wenn die Tastaturmeldung «Operation gelungen» erscheint, ist die Verbindung abgeschlossen.

#### **Szenarios de 1 bis 20** • 20 andere Szenarios sind benutzbar

#### *E - INSTALLATION*

#### **WICHTIG**

- • Ne laissez pas les enfants manipuler le produit.
- Ce produit est prévu pour une utilisation exclusivement intérieure.

Bevor Sie Ihr Zubehör definitiv befestigen, raten wir Ihnen, die Reichweite zu testen. Stellen Sie die Sirene dafür so nah wie möglich an den definitiven Platz und testen Sie sie.

Um diesen Test durchzuführen, drücken Sie auf egal welche Taste der Tastatur um den Bildschirm einzuschalten. Drücken Sie danach zum Beispiel auf die Taste « A ». Wenn die Tastatur « Übermittlung erfolgreich » anzeigt, dann war die Funkkommunikation zwischen der

Thombox und der Tastatur korrekt. Ansonsten wird « Übermittlung fehlgeschlagen » angezeigt. In diesem Fall sollten Sie den Abstand/ die Anzahl Hindernisse zwischen der Thombox und der Tastatur reduzieren.

# *f - FUNKTIONSPRINZIP*

Dieses Logo bedeutet, dass die Geräte nicht mit dem Haushaltsabfall entsorgt werden dürfen. Die gefährlichen Substanzen, die diese beinhalten können, könnten der Umwelt und der Gesundheit schaden. Bringen Sie die Geräte zu Ihrem Verkäufer zurück oder benutzten Sie die davor vorgesehenen Einsammlungsdienste, die von der Gemeinde organisiert werden.

> Ihre drahtlose Tastatur dient dazu das Alarmsystem zu aktivieren oder desaktivieren. Außerdem können Sie anhand des Geräts Szenarios auslösen, d.h. Aktionssequenzen, die von der Thombox gesteuert werden.

#### **Szenarios der Alarmfunktion**

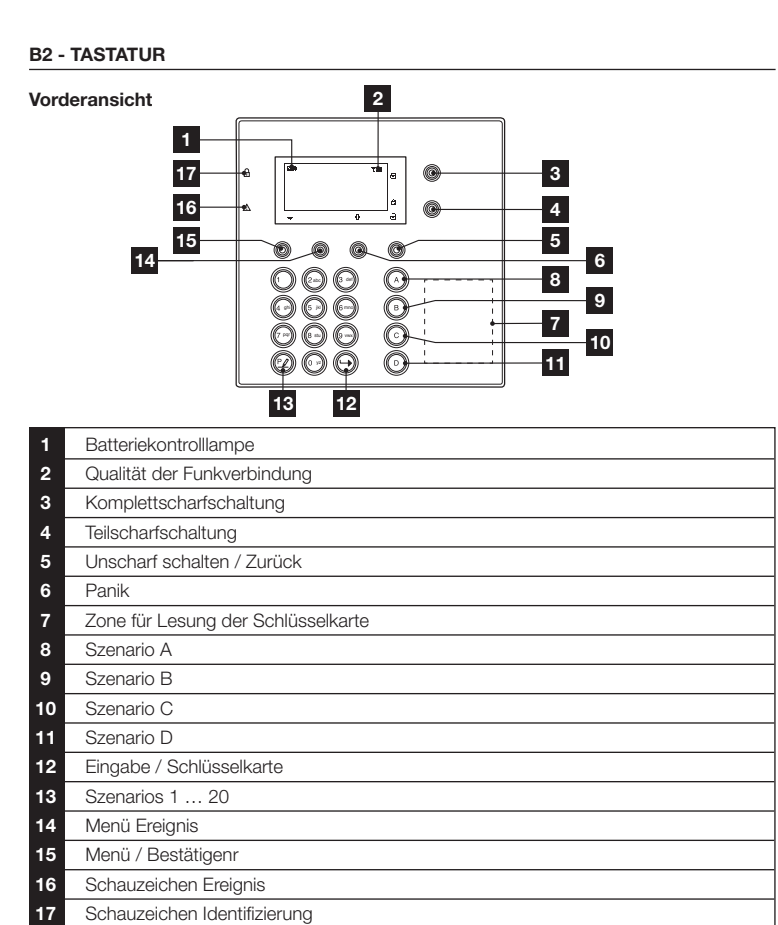

**Rückansicht 2 1** 囉 **1** Batteriefach

- • Komplette Scharfschaltung: Aktiviert den Überwachungstypen « Einbruch » bei Komplettscharfschaltung. Alle Sicherheitsaccessoires (Anwesenheitsdetektor, Öffnungsdetektor, …) ermöglichen,
- einen Alarm der Thombox auszulösen.
- Teilscharfschaltung: Aktiviert den Überwachungstypen « Einbruch » bei Teilscharfschaltung. Nur die Perimeter-Detektoren wie Öffnungsdetektoren ermöglichen, einen Alarm der Thombox auszulösen.
- • Unscharf schalten: Setzt den Alarm OFF
- • Panik: Löst das Panik-Szenario der Zentrale aus.

**Szenarios A, B, C, D**

• Drücken Sie auf die Tasten A bis D um die 4 Szenarios auszulösen, die am häufigsten gebraucht werden. Sie müssen diese Szenarios im Vorfeld festlegen, die im Regelersteller gestartet werden (Abschnitt « H2– Regelersteller »).

- Sie müssen diese Szenarios im Vorfeld festlegen, die im Regelersteller gestartet werden (Abschnitt « H2– Regelersteller »).
- Um Szenario Nr. 3 zu starten, drücken Sie auf die Taste  $\mathcal{Q}$ , geben Sie « 3 » ein und drücken Sie auf die Taste  $\Theta$ .
- In jedem Fall muss sobald die Anweisung geschickt wurde eine Nachricht « Übermittlung erfolgreich » angezeigt werden.

# *A -VORSICHTSMASSNAHMEN BEI DER BENUTZUNG*

# **A1 - VORSICHTSMASSNAHMEN BEI DER BENUTZUNG**

**Ce produit fonctionne uniquement avec la Thombox référence 510700 et 510750.**

# **A2 - UNTERHALT UND REINIGUNG**

- • Reinigen Sie das Produkt niemals mit Scheuer- oder Ätzmitteln.
- Benutzen Sie einen einfachen weichen, trockenen Lappen
- • Nicht mit Spray besprühen, das Gerät könnte dadurch beschädigt werden.
- Drücken Sie auf egal welche Taste um den Bildschirm einzuschalten. Drücken Sie auf die Taste Menü/Bestätigen oben links unter dem Bildschirm. Der Bildschirm
- zeigt « Programmierung » an. Bestätigen Sie indem Sie auf die Taste Menü/Bestätigen drücken. Die Tastatur zeigt « Code
- eingeben » an. Geben Sie den Installations-Code ein. Bei den Standardeinstellungen ist dieser Code 1234. Bestätigen Sie indem Sie auf die Taste Menü/Bestätigen drücken. Die Tastatur zeigt « Zentrale paaren » an.
- • Zeigen Sie die Optionen anhand der Tasten ▲ und ▼ (auf dem Bildschirm) an und suchen Sie « Änderungen Codes/Schlüsselkarten » und bestätigen Sie mit der Taste Menü/ Bestätigen. Die Benutzerliste erscheint.
- Wählen Sie anhand der Tasten < und ►, die gewünschte Anzahl Benutzer. Für jede Benutzerzahl zeigt die Tastatur « Code » (Benutzung eines Geheimcodes), « Schlüsselkarte » (Benutzung einer Schlüsselkarte) oder « leer » (verfügbarer Platz für Benutzer). Wählen Sie einen verfügbaren Platz und bestätigen Sie mit der Taste Menü/Bestätigen.
- • Wählen Sie aus, ob Sie für diesen Benutzer einen Code oder eine Schlüsselkarte nutzen wollen anhand der Tasten ▲ und ▼ und bestätigen Sie mit der Taste Menü/Bestätigen. Geben Sie dann den gewünschten Geheimcode ein oder halten Sie die Schlüsselkarte vor die Tastatur.

# **A3 - WIEDERVERWERTUNG**

Es ist verboten, die gebrauchten Batterien in den normalen Abfall zu werfen. Batterien/Akkus, die schädliche Substanzen enthalten, sind mit den hierneben angezeigten Symbolen gekennzeichnet, die bedeuten, dass sie nicht in den normalen Abfall geworfen werden dürfen. Die Bedeutungen der entsprechenden  $\triangle$ Schwermetalle sind wie folgt:

Cd= Cadmium, Hg= Quecksilber, Pb= Blei. Sie können diese Batterien/Akkus bei den Mülldeponien Ihrer Gemeinde zurückgeben (Trennzentrum für wieder verwertbare Stoffe), sie sind verpflichtet diese zurück zu nehmen. Bewahren Sie die Batterien/Akkus außer Reichweite von Kindern. Das Risiko besteht, dass Kinder oder Haustiere diese verschlucken. Es besteht Lebensgefahr! Sollte dies trotzdem passieren, rufen Sie direkt Ihren Arzt an oder fahren Sie zum Krankenhaus. Achten Sie darauf, die Batterien nicht kurz zu schließen, sie nicht ins Feuer zu werfen, sie nicht wieder aufzuladen.

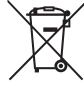

# *B - PRODUKTBESCHREIBUNG*

# **B1 - INHALT DER VERPACKUNG**

V2

**2** Anti-Abriss-Vorrichtung

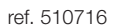

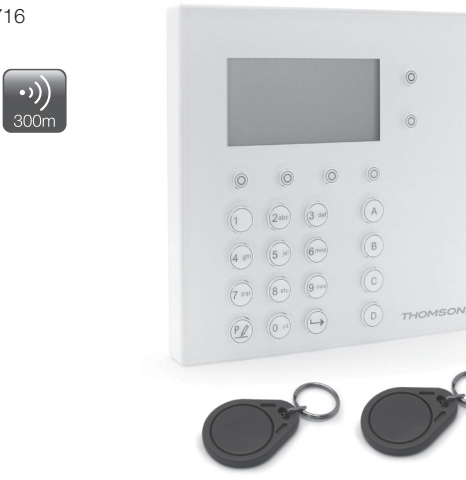

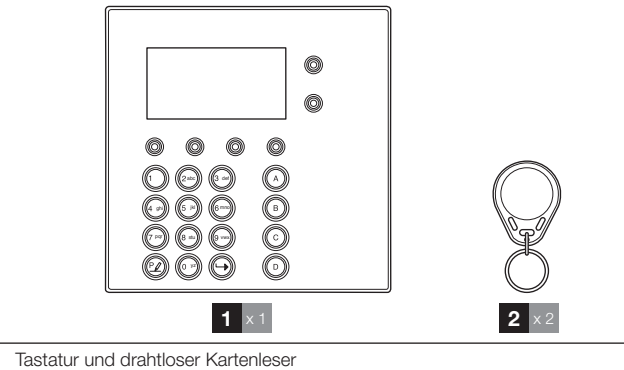

**2** RFID-Schlüsselkarten

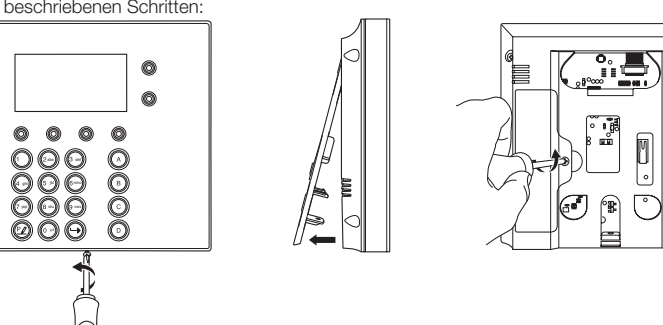

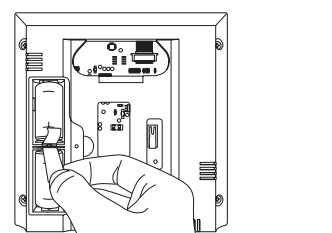

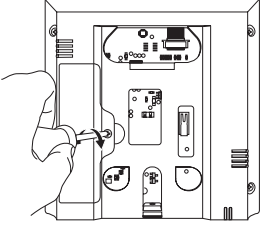

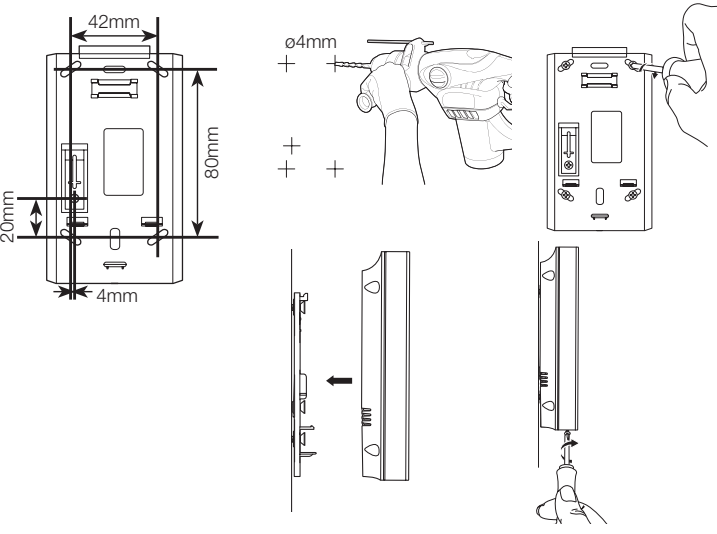

# **F1 - IDENTIFIZIERUNG**

• Bei den Standardeinstellungen müssen Sie sich im Vorfeld registrieren indem Sie Ihren Benutzercode eingeben oder eine Schlüsselkarte vorzeigen (Siehe Abschnitt « G1- Hinzufügen von Benutzern der Tastatur »,) um die Szenarios Komplettscharfschaltung/ Teilscharfschaltung/Unscharfschaltung zu starten. Sie können dies ändern, indem Sie für jedes Szenario Komplettscharfschaltung/Teilscharfschaltung/Unscharfschaltung festlegen, ob man sich für die Auslösung identifizieren muss (Siehe Abschnitt «G4 – Einstellung der Identifizierung»).

- • Um die Szenarios ABCD, 1…20 und Panik bei Standardeinstellungen zu starten, müssen Sie sich nicht identifizieren. Sie können dies ändern, indem Sie für jedes Szenario Komplettscharfschaltung/Teilscharfschaltung/Unscharfschaltung festlegen, ob man sich für die Auslösung identifizieren muss (Siehe Abschnitt «G4 – Einstellung der Identifizierung»).
- Um einen Code einzugeben, tippen Sie den Code ein und bestätigen Sie mit der Taste ...
- Um eine Schlüsselkarte zu benutzen, drücken Sie zuerst auf die Taste  $\Theta$  und halten Sie dann Ihre Schlüsselkarte vor den rechten Teil der Tastatur.

# *G - KONFIGURATION*

# **G1 - HINZUFÜGEN VON BENUTZERN DER TASTATUR**

Um scharf oder unscharf schalten zu können usw. muss jeder Benutzer in der Tastatur registriert sein:

# **THOMSON**

# *Code-Tastatur und Schlüsselkartenleser*  DE

# **G2 - PARAMETRISIERUNG MIT DER THOMBOX**

Begeben Sie sich innerhalb der Schnittstelle der Thombox in das Menü «ALLGEMEIN» dann «Module verwalten». Klicken Sie auf den Namen Ihrer Tastatur in der Liste der mit der Thombox gepaarten Module. Klicken Sie dann auf das Feld « Konfiguration » oben rechts im Fenster. Vom Bildschirm aus :

- • Sie können die Verbindung zwischen einer Benutzernummer im Speicher der Tastatur und einem in der Schnittstelle der Thombox registrierten Benutzer machen. Erklären Sie dafür Ihrer Thombox wer Benutzer Nr.1, Nr.2 usw. ist. Sie weiß dann, ob Benutzer Nr.1 das Recht hat, scharf oder unscharf zu schalten usw.
- • Sie können für jeden Benutzer festlegen, welche Zone(n) des Sicherheitselements betroffen sind (sein müssen) wenn der Benutzer seinen Code oder seine Schlüsselkarte benutzt.

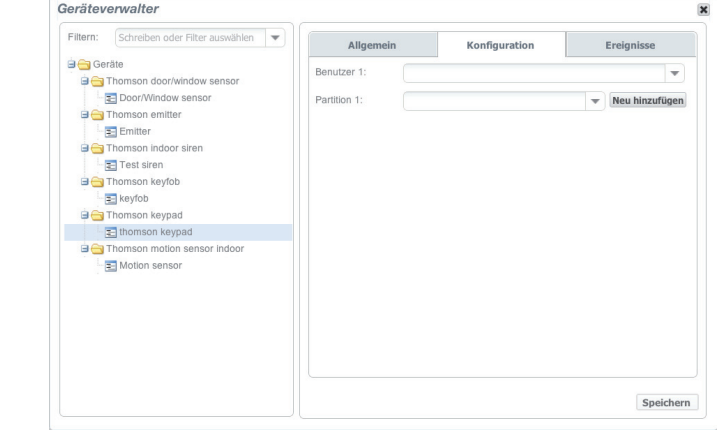

# **G3 -ÄNDERUNG/LÖSCHEN VON BENUTZERN DER TASTATUR**

#### WICHTIG ·

Die Thombox muss sich in der Nähe befinden, um über Änderungen/Löschvorgänge informiert zu werden.

- Wählen Sie auf der Tastatur, von der Benutzerliste aus (Siehe Abschnitt « G1 Hinzufügen von Benutzern der Tastatur »), eine benutzte Benutzernummer, Sie können deren Benutzer ändern/löschen.
- 
- 
- 

#### **H2 - REGELERSTELLER**

Wenn Ihre Tastatur mit der Thombox verbunden ist, dann erscheint sie in den « Kontrollvorrichtungen » im « Regelsersteller

- Sie können die Regeln auslösen, indem Sie auf folgende Tasten drücken:
- • Die Tasten «A», «B», «C» oder «D» der Tastatur.
- • Die Tasten «Kontrollen» (links der Taste 0) gefolgt von einer Zahl zwischen 1 bis 20. • Genau wie die Tasten zur Scharfschaltung, Unscharfschaltung, usw. können Sie die Identifizierung per Code oder Schlüsselkarte für diese Kontrolle nutzen (siehe Abschnitt « G4-Parametrisierung der Identifizierung »).

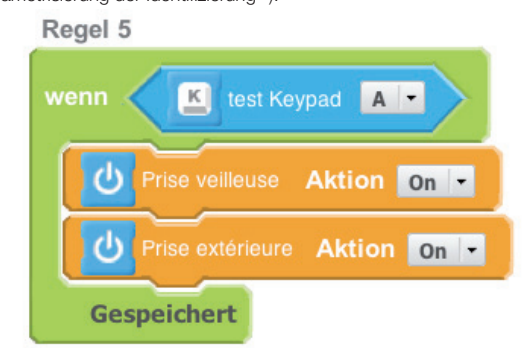

*Um obenstehende Regel zu nutzen, wenn Sie auf die Taste « A » der Code-Tastatur drücken, dann startet die Thombox folgendes Szenario: die Beleuchtung und der Außenstecker werden eingeschaltet.*

# **H3 - KONTTROLLLAMPEN UND ANZEIGE AUF DEM BILDSCHIRM DER TASTATUR**

Drücken Sie auf egal welche Taste, um die Tastatur zu wecken. Wenn die Zone scharf geschaltet war (von der Schnittstelle der Thombox, einer Fernbedienung, usw. aus) wird die Tastatur informiert und der Zustand der Zone wird angezeigt.

Das Menü « Ereignis » gibt den Zustand der Tastatur an: wenn sie scharfgeschaltet ist, wenn sie sabotiert wurde, oder wenn Alarm ausgelöst wurde.

Zum Beispiel, ein Sabotageversuch wird angezeigt, wenn die Tastatur von Ihrer Halterung abgenommen wurde und die Kontrolllampe « Ereignis » rot blinkt.

Die Garantie dieses Produktes ist während 2 Jahren gültig und deckt die Bestandteile und Dienst inbegriffen, ab dem Kaufdatum. Behalten Sie unbedingt den Kassenzettel während der **Garantieperiode** 

Drücken Sie auf die Taste « Menü Ereignis » unter dem Symbol «(!)» auf dem Bildschirm um zu überprüfen, was von der Tastatur festgestellt wurde/ Drücken Sie dann auf « Löschen » um das Ereignis aus dem Ereignisspeicher zu löschen.

#### Eine Kontrolllampe auf dem Bildschirm der Tastatur gibt die Ladung der Batterie an. Die Thombox wird auch informiert, wenn die Batterien ausgewechselt werden müssen. Benutzen Sie eine Batterie 3V Typ CR123A.

*I -TECHNISCHE UND LEGALE INFORMATIONEN*

# **I1 - TECHNISCHE EIGENSCHAFTEN**

### **TASTATUR :**

Radiofrequenz : Protokoll ARW 868.3MHz Funkbereich : bis zu 300m im Freifeld\* Stromversorgung : 3Vdc über 2 Batterien CR123A Maximale Anzahl Benutzer im Speicher (Code oder Schlüsselkarte) : 15 Betriebstemperatur : 0°C bis 40°C, ausschließlich Innennutzung

AVIDSEN erklärt dass die untenstehende Ausstattung: Code-Tastatur und Schlüsselkarte mit Referenz 510716 der Direktive 1999/5/EG entspricht und das ihre Konformität entsprechend den folgenden Normen bestimmt wurde: EN60950-1 :2066+A11 :2009+A1 :2010+A12 :2011 EN301489-1 V1.9.2 EN301489-3 V1.4.1 EN300220-1 V2.3.

*\* Der angegebene Funkbereich entspricht dem Bereich im Freifeld, d.h. ohne Hindernis zwischen dem Empfänger und dem Sender. Jegliches Hindernis oder jegliche Störung senkt die Reichweite.*

#### **SCHLÜSSELKARTE :**

Betriebsfrequenz : 13.56MHz Norm: ISO15693 Sicherheit : einzigartiger Benutzer für jede Schlüsselkarte, CRC 16bit Benutzungstemperatur : -30°C bis 70°C Speichertemperatur : -40°C bis 80°C Lebensdauer : 10 Jahre mindestens

**THOMSON** ist eine Marke von **TECHNICOLOR S.A.** benutzt unter Lizenz:

# **I2 - GARANTIE**

- • Die Garantie deckt keinerlei Schäden, die durch Nachlässigkeit, Stöße oder Unfälle
- • Keines der Bestandteile dieses Produktes darf von Personen, die nicht zur AVIDSEN-Gruppe gehören, repariert oder bearbeitet werden, mit Ausnahme des Batteriewechsels.
- 
- verursacht wurden.
- Jegliche Manipulation am Gerät storniert die Garantie.
- • Die verbrauchbaren Elemente, wie Batterien, werden nicht von der Garantie gedeckt.

#### **I3 - HILFE UND RATSCHLÄGE**

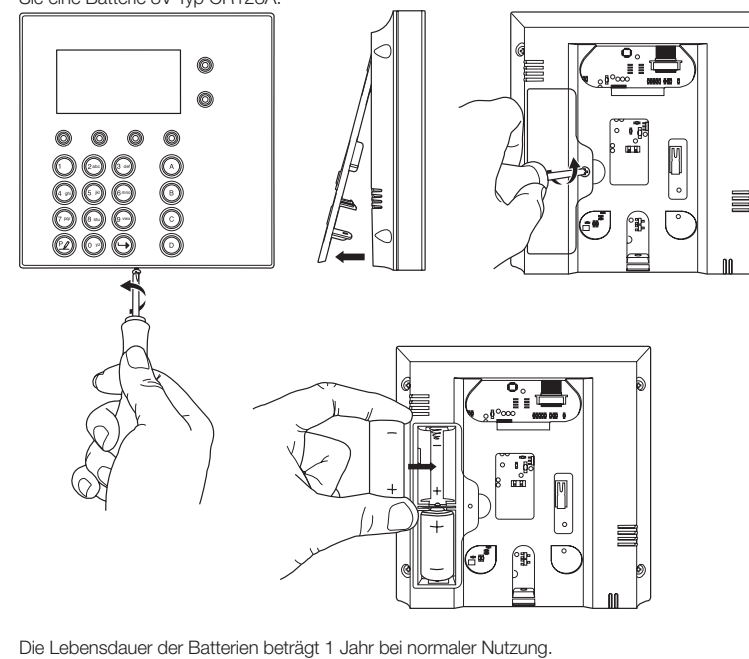

- • Trotz der Sorgfalt bei der Entwicklung unserer Produkte und der Erstellung dieser Anleitungen kann es sein, dass Sie auf Probleme bei der Installation Ihres Produktes stoßen oder dass Sie Fragen haben. Wir raten Ihnen, unsere Fachmänner zu kontaktieren, die Ihnen für Rat zur Verfügung stehen.
- • Im Fall von Betriebsproblemen bei der Installation oder nach einigen Tagen Bedienung müssen Sie uns unbedingt kontaktieren, damit unsere Techniker die Ursache des Problems diagnostizieren können, welches sicher von einer falschen Einstellung oder einer nicht geeigneten Installation stammt. Sollte das Problem vom Produkt stammen, dann gibt Ihnen unser Techniker eine Referenznummer zur Rückgabe des Produktes. Ohne diese Nummer wird das Geschäft verweigern Ihr Produkt zu ersetzen.

Brauchen Sie Beratung bei der Inbetriebnahme, Installation Ihrer Thombox oder bei der Verbindung Ihrem Zubehör vom Thomson Connected Home Sortiment? Kontaktieren Sie die Techniker von unserer Kundendienstabteilung unter der Nummer:

- Drücken Sie auf egal welche Taste um den Bildschirm einzuschalten. • Drücken Sie auf die Taste Menü/Bestätigen oben links unter dem Bildschirm. Der Bildschirm zeigt « Programmierung » an.
- • Bestätigen Sie indem Sie auf die Taste Menü/Bestätigen drücken. Die Tastatur zeigt « Code eingeben » an.
- • Geben Sie den Installations-Code ein. Bei den Standardeinstellungen ist dieser Code 1234. Bestätigen Sie indem Sie auf die Taste Menü/Bestätigen drücken. Die Tastatur zeigt « Zentrale paaren » an.
- • Gehen Sie anhand der Tasten ▲ und ▼, zur Option «Sprache». Bestätigen Sie indem Sie auf die Taste Menü/Bestätigen drücken. Sie können nun die Anzeigesprache der Tastatur ändern.

### **Hotline : +324/264.86.68. Von Montag bis Freitag von 9:00 bis 12:00 und von 13:00 bis 17:00.**

# **I4 - KONFORMITÄTSERKLÄRUNG**

*zur Direktive (R&TTE)*

EN300220-2 V2.3.1

EN300330-2 V1.5.1 EN50130-4 :1995+A1 :1998+A2 :2003

In Chambray les Tours den 13/11/2014 Alexandre Chaverot, Präsident

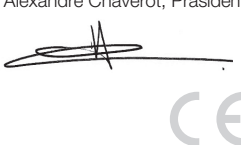

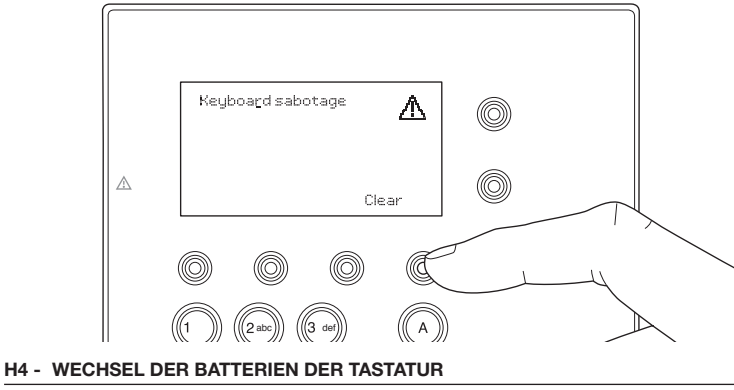

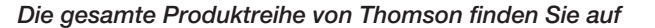

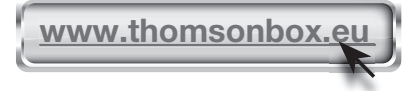

Avidsen France S.A.S - 32, rue Augustin Fresnel 37170 Chambray les Tours - Frankreich

### **G4 - parametrage de l'identification**

Wenn Sie die Identifizierung über Code oder Schlüsselkarte für alle oder einige Anweisungen der Tastatur obligatorisch machen wollen:

- • Drücken Sie auf egal welche Taste um den Bildschirm einzuschalten. • Drücken Sie auf die Taste Menü/Bestätigen oben links unter dem Bildschirm. Der Bildschirm zeigt « Programmierung » an.
- • Bestätigen Sie indem Sie auf die Taste Menü/Bestätigen drücken. Die Tastatur zeigt « Code eingeben » an.
- Geben Sie den Installations-Code ein. Bei den Standardeinstellungen ist dieser Code 1234. Bestätigen Sie indem Sie auf die Taste Menü/Bestätigen drücken. Die Tastatur zeigt « Zentrale paaren » an.
- • Gehen Sie anhand der Tasten ▲ und ▼, zur Option «Szenario» und bestätigen Sie mit der Taste Menü / Bestätigen. Sie können jetzt bei jeder Kontrolle eine Identifizierung fragen (mit ID). Ganz unten in der Liste finden Sie die Funktionen Scharfschalten, Unscharfschalten, Teilscharfschalten, Panik.
- • Wenn Sie z.B. « mit ID » bei Komplettscharfschaltung wählen, und « ohne ID » bei Teilscharfschaltung, dann kann egal wer die Zone Teilscharfschalten, indem er auf die dafür vorgesehene Taste drückt. Aber nur die Benutzer, die einen Code oder eine Schlüsselkarte besitzen können das System komplett scharfschalten. Wenn jemand auf die Scharfschalttaste drückt, ohne den Code oder die Schlüsselkarte (Identifizierungskontrolllampe ausgeschaltet) dann antwortet die Tastatur « Bitte geben Sie den Code ein » und löst die Komplettscharschaltung nicht aus.

### **G5 - ÄNDERUNG DES INSTALLATIONSCODES DER TASTATUR**

Anhand des Installations-Codes können Sie zur Konfiguration der Tastatur gelangen. Um den Installations-Code der Standardeinstellungen der Tastatur (1234) zu ändern: • Drücken Sie auf egal welche Taste um den Bildschirm einzuschalten.

- • Drücken Sie auf die Taste Menü/Bestätigen oben links unter dem Bildschirm. Der Bildschirm zeigt « Programmierung » an.
- • Bestätigen Sie indem Sie auf die Taste Menü/Bestätigen drücken. Die Tastatur zeigt « Code eingeben » an.
- • Geben Sie den Installations-Code ein. Bei den Standardeinstellungen ist dieser Code 1234. Bestätigen Sie indem Sie auf die Taste Menü/Bestätigen drücken. Die Tastatur zeigt Zentrale paaren » an.
- • Gehen Sie anhand der Tasten ▲ und ▼, zur Option «Installations-Code ändern». Hier ändern Sie den Code mit dem Sie in die Konfiguration der Tastatur gelangen.

#### **Achtung: bewahren Sie den «neuen Code» gut auf, denn er kann nicht zurückgefunden werden.**

#### **G6 - WAHL DER ANZEIGESPRACHE**

Wenn Sie möchten können Sie die Anzeigesprache der Tastatur ändern:

# *H - BENUTZUNG*

# **H1 - SICHERHEITSELEMENT**

Die in der Schnittstelle der Thombox registrierten Benutzernummern können anhand der Tastatur scharf oder unscharf schalten, teilscharf schalten oder ein Notsignal abgeben (wenn die Benutzerrechte so in der Schnittstelle der Thombox vergeben wurden).

- Um einen Geheimcode zu benutzen:
- • Drücken Sie auf egal welche Taste der Tastatur
- • Geben Sie den Code ein
- • Bestätigen Sie mit der Taste
- Bei Benutzung einer Schlüsselkarte :
- Drücken Sie auf die Taste  $\Theta$
- • Halten Sie die Karte vor den rechten Teil der Tastatur.

Wenn Ihr Code richtig ist oder Ihre Karte erkannt wird, dann leuchtet die Kontrolllampe (Schlosssymbol links auf dem Bildschirm) auf. Sie haben dann einige Sekunden, um Ihre Aktion durchzuführen (scharf schalten usw.)

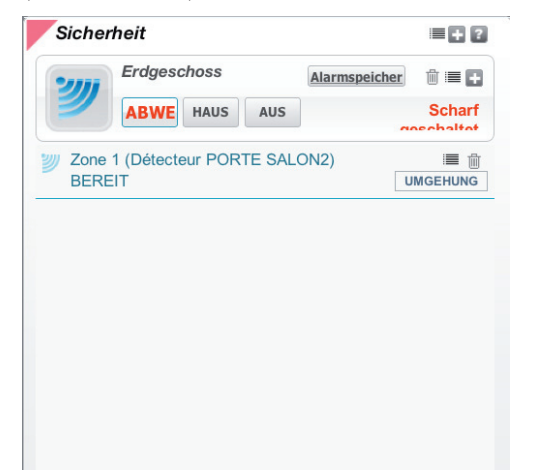